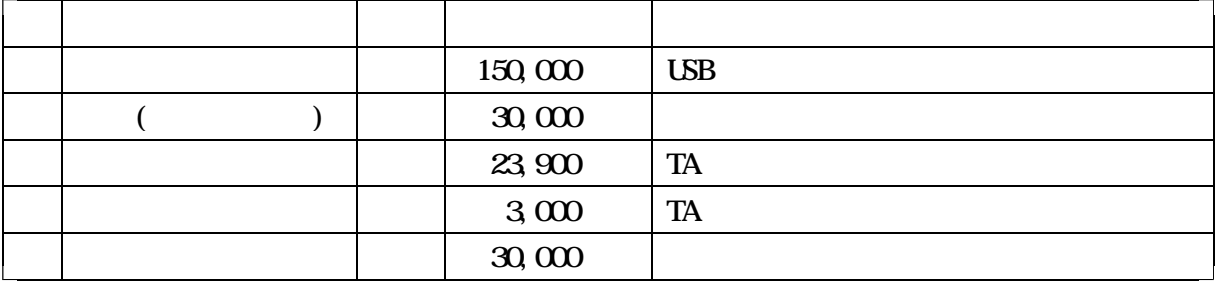

 $32$ 

Windows 95

 $64$ 

 $100MB$ 

 $(RS-2320)$ 

115, 200bps RS-232C

 $(2)$ 

Netscape Communications Netscape Navigator Netscape Communicator

## Microsoft Internet Explorer

 $\Omega$ -ROM

**SUNYAT** 

Real Video StreamWorks VDOLive

 $(3)$ 

 $(4)$ 

## Windows95

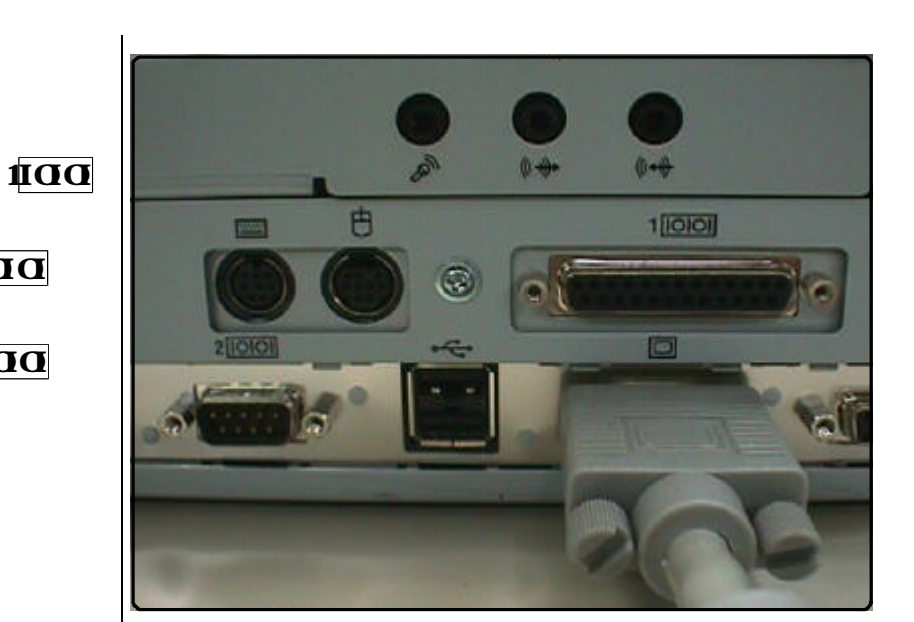

 $200$ 

to all of the set of the set of the set of the set of the set of the set of the set of the set of the set of the set of the set of the set of the set of the set of the set of the set of the set of the set of the set of the

 $200$ 

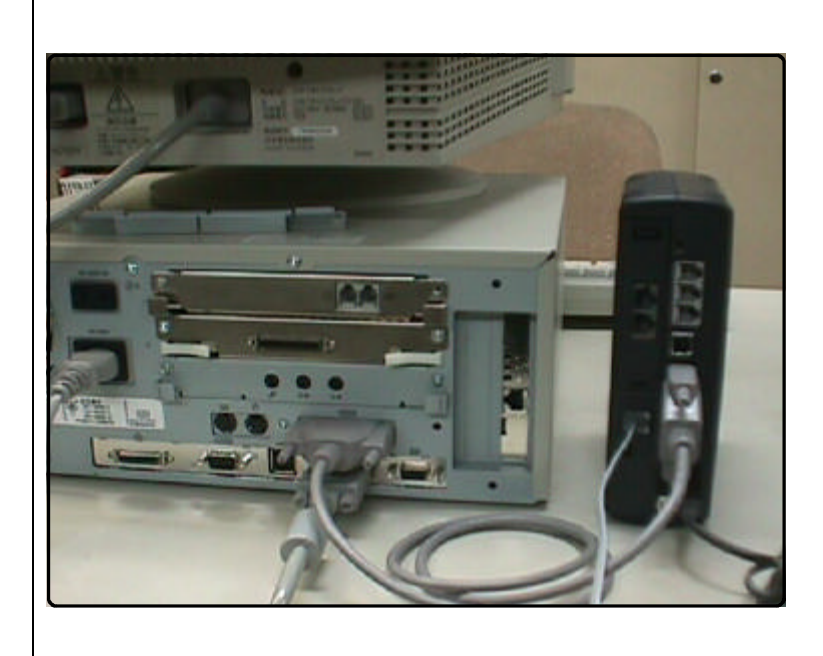

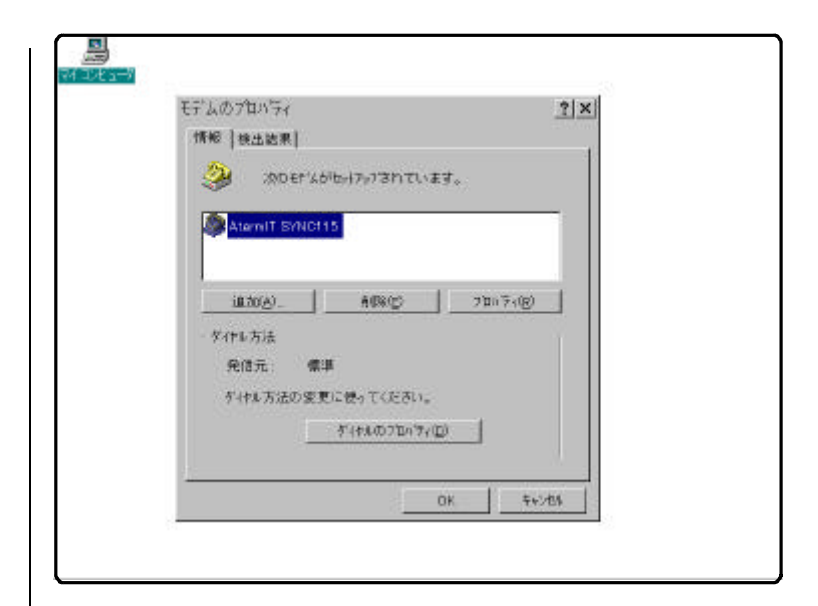

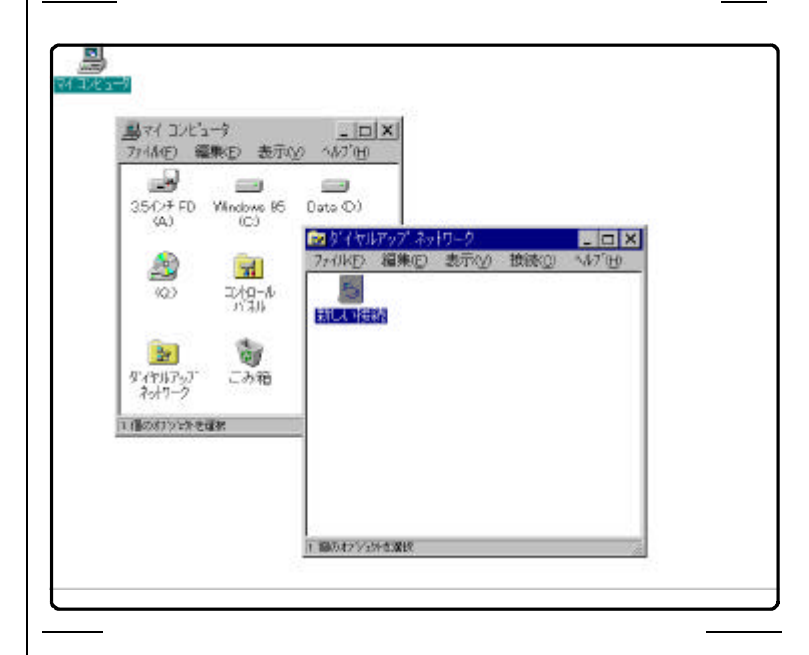

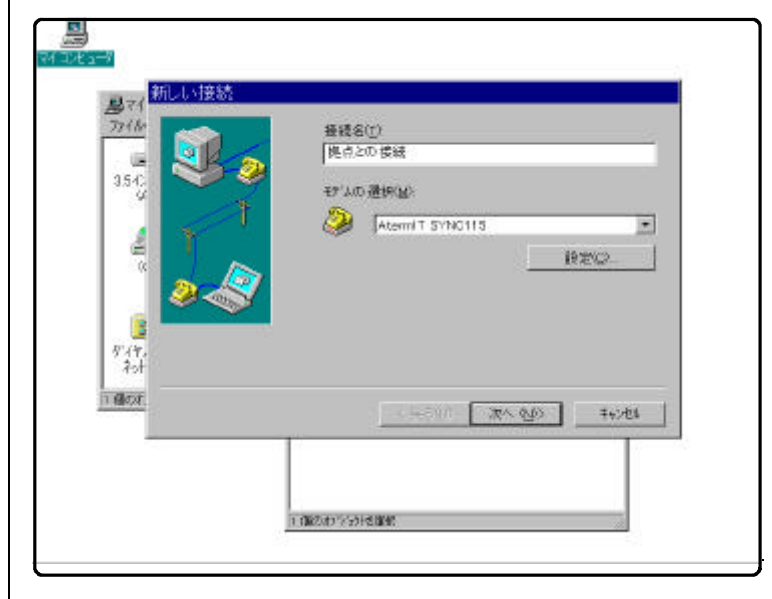

 $\langle \qquad \rangle$ 

 $<$   $>$ 

075-604-1151

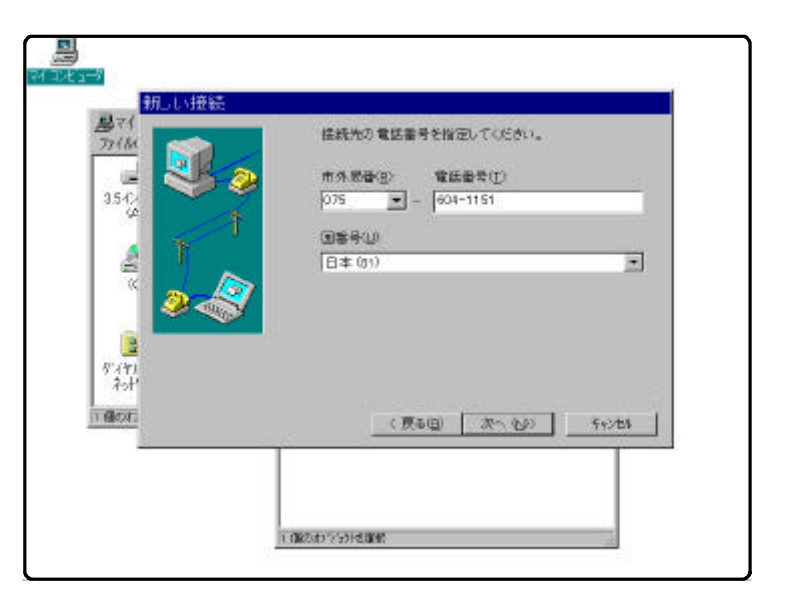

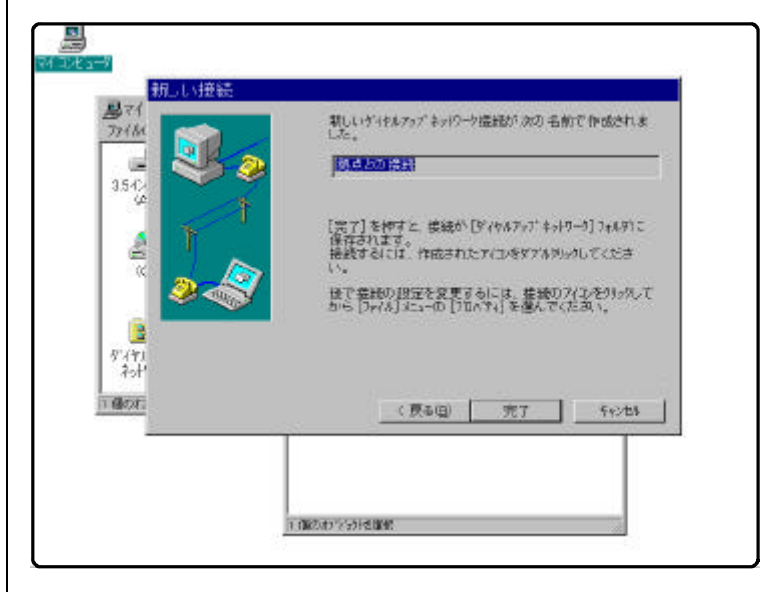

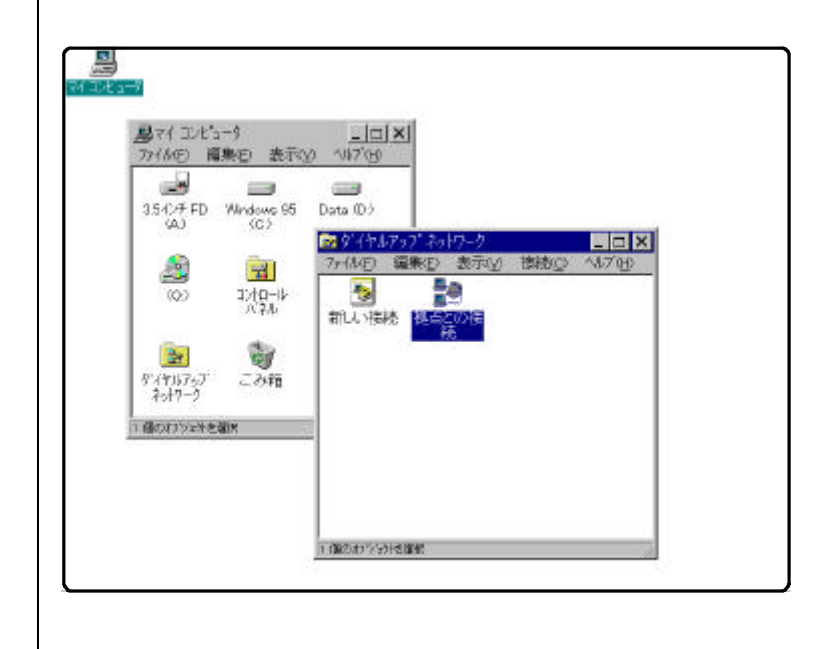

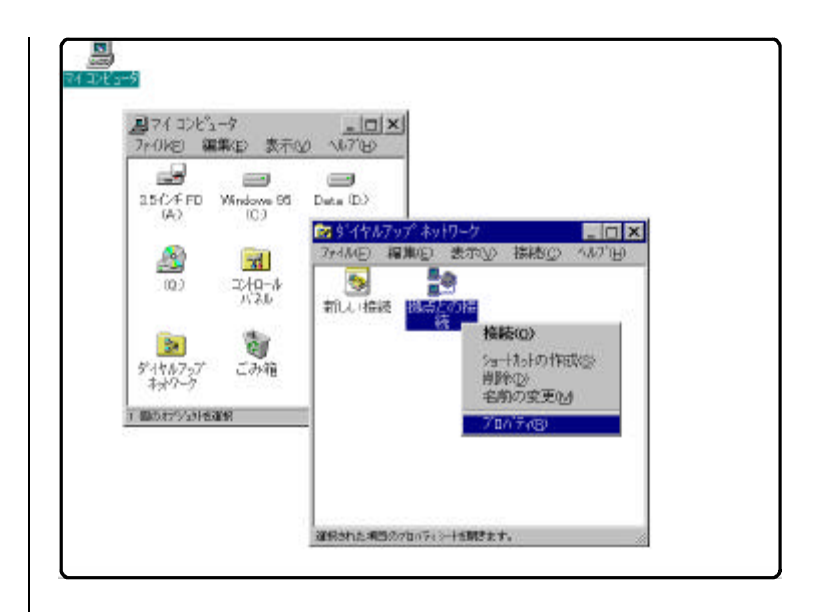

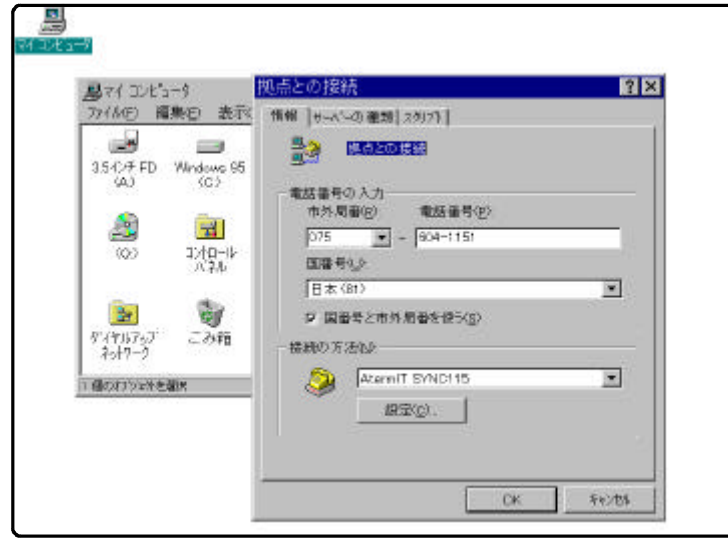

図資-10

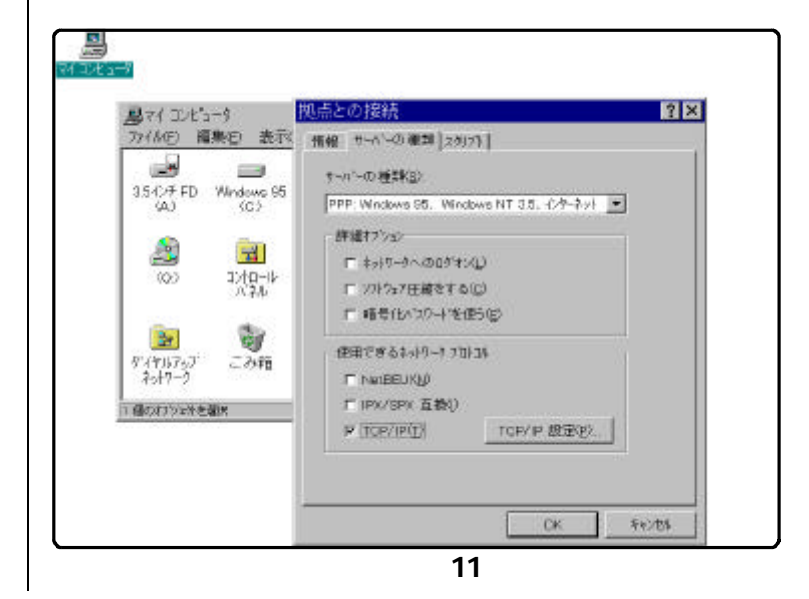

10

 $11$ 

 $12$ 

172.31.1.99

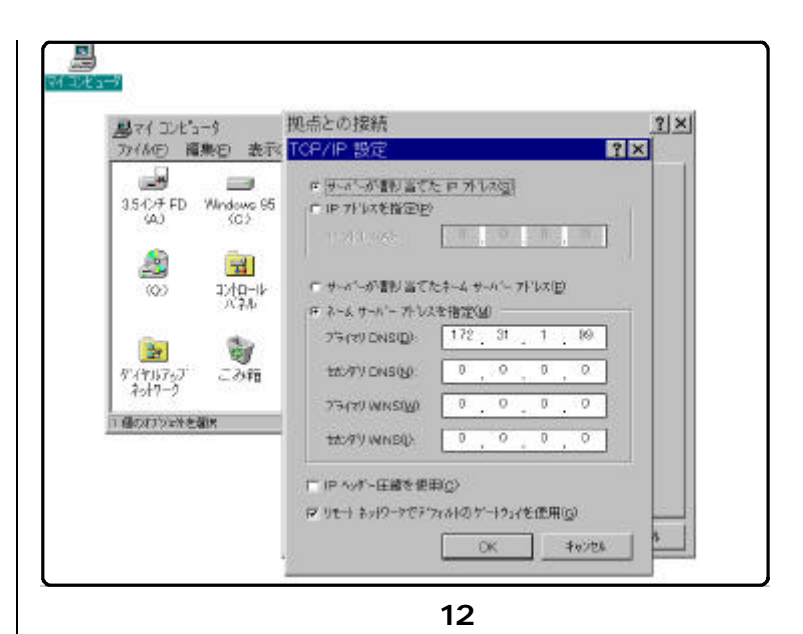

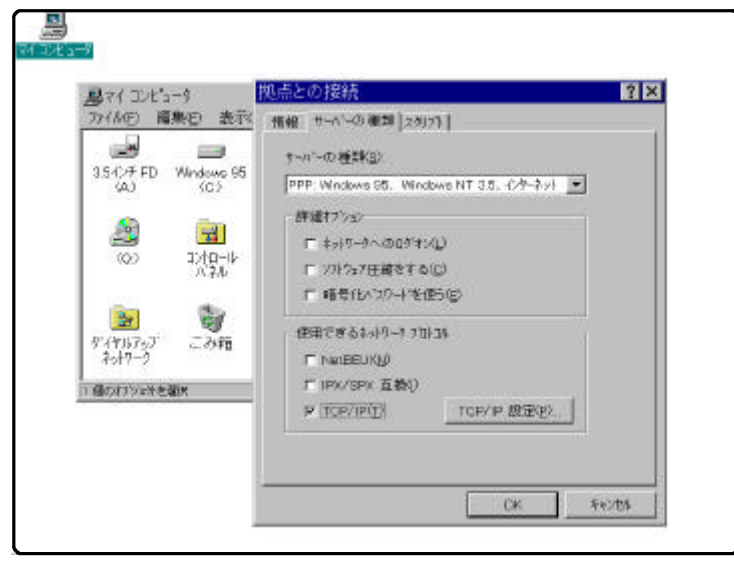

図資-13

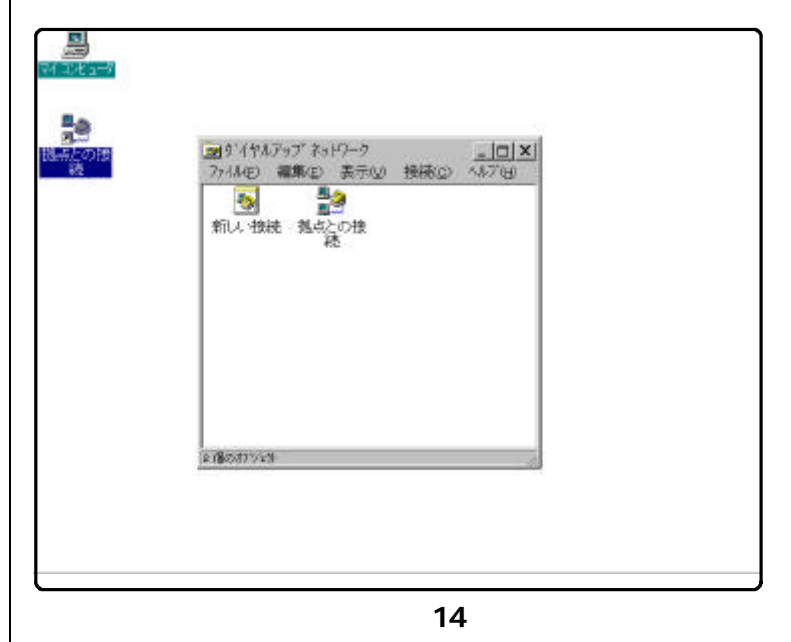

 $14$ 

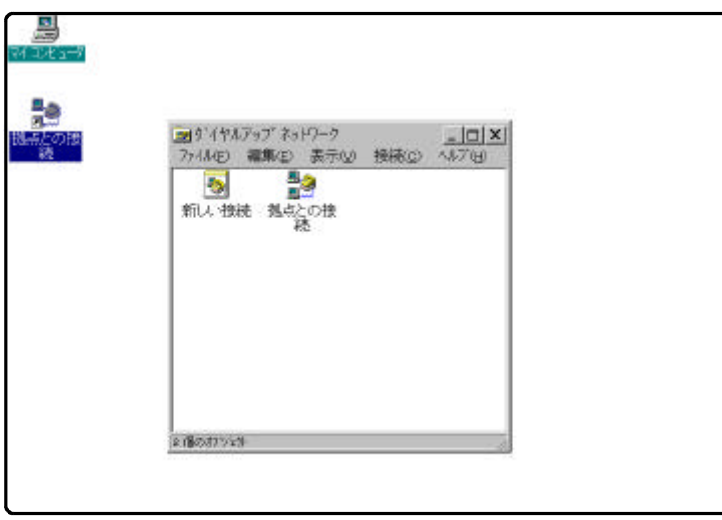

図資-15

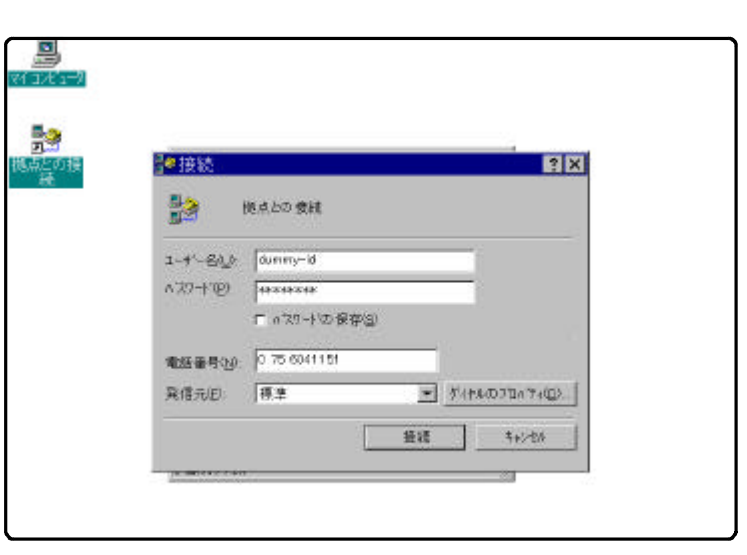

図資-16

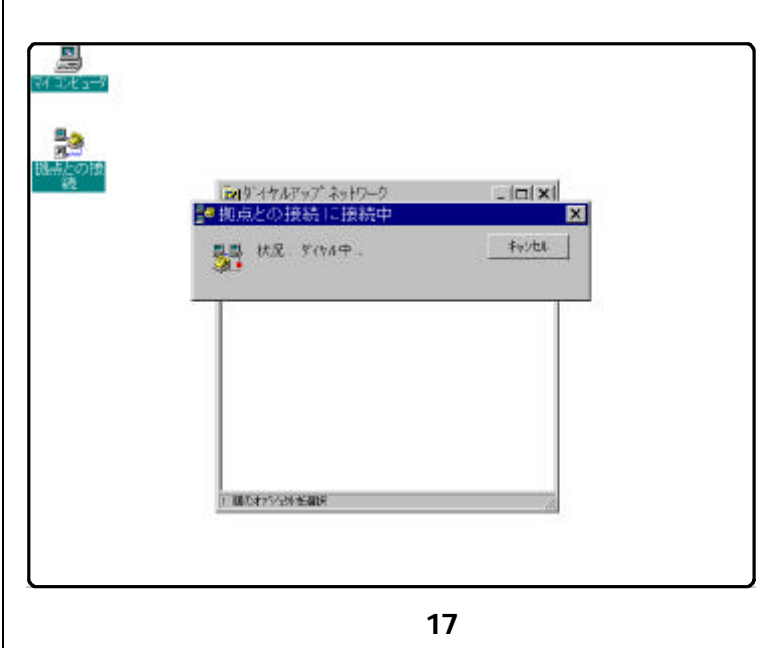

図資-16のようにユーザ名と

 $15$ 

\*\*\*\*\*\*

図資-17は、当総合教育セン

 $(5)$ 

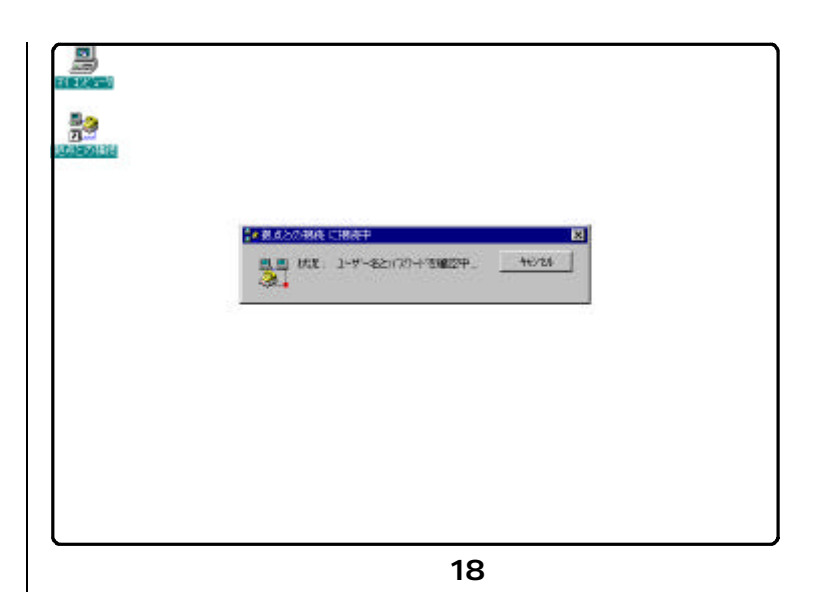

**現在 地方との移動に接続しています。** 開想が、現の物理をない

新規以ならずキャワーリフォレクの場合につき

■ 今後、この外的なゲギックスを表示しないの

図資-19は、拠点との接続が

図資-18は、拠点とISDN

図資-19

 $\frac{8}{3}$ 

印图

◎ 亀 1245PM

| 1905 | 1969

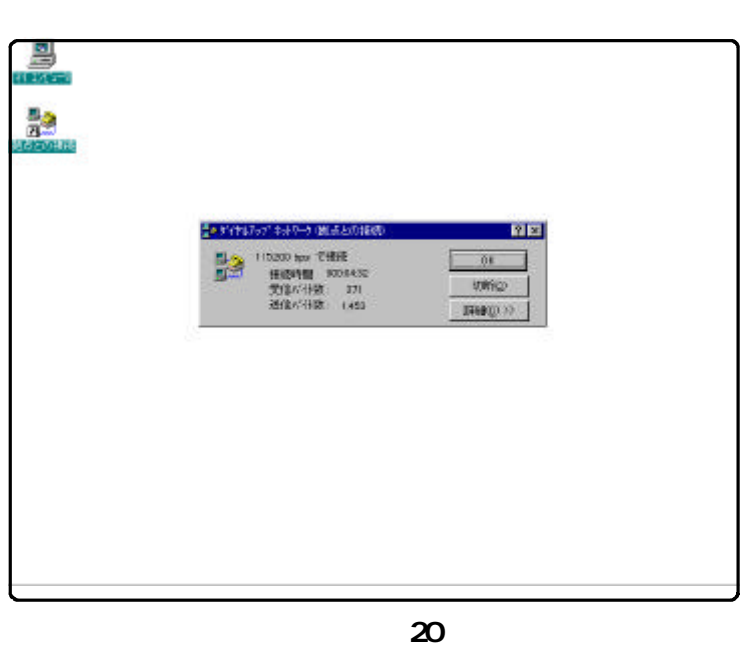

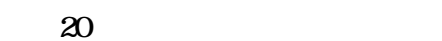

愚

**Re**<br>District

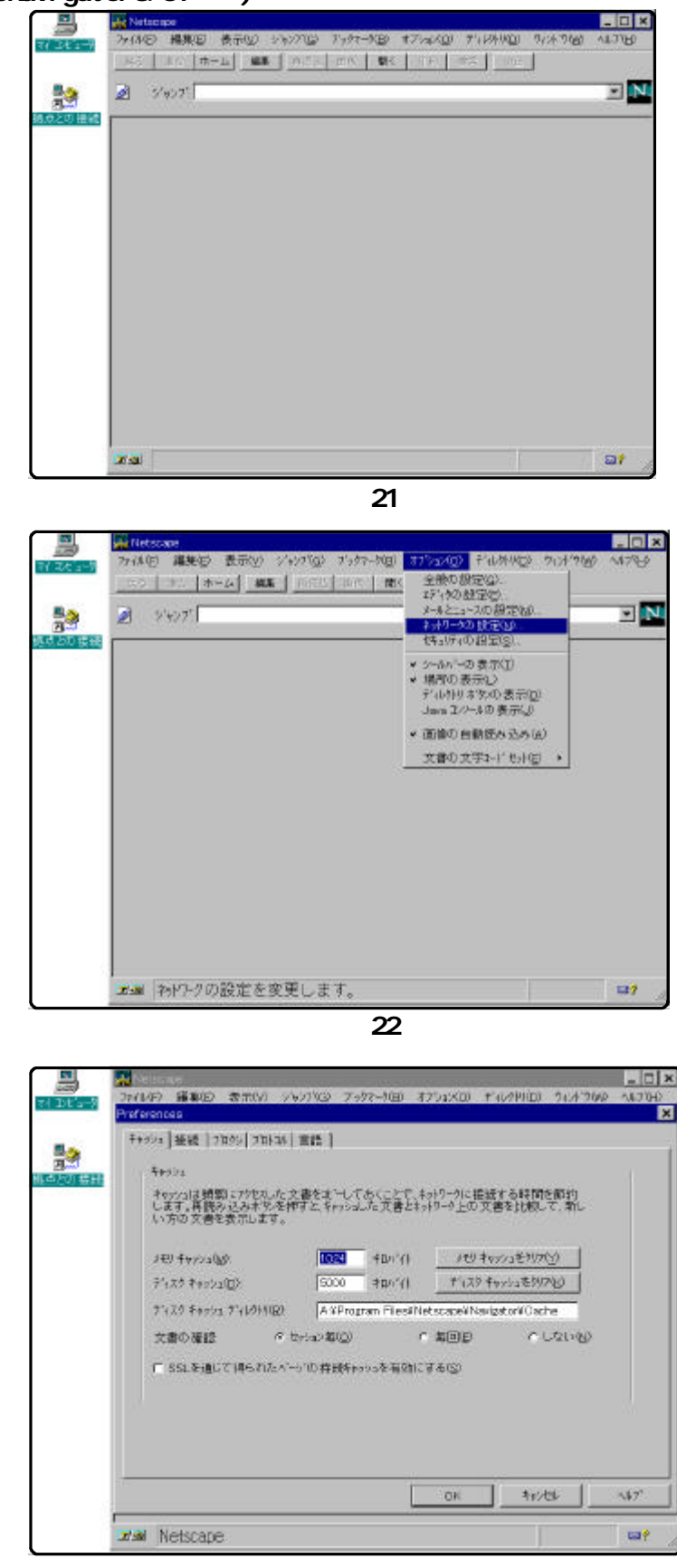

図資-23

(6) (NetscapeNavigator3.01)

 $21$ 

 $22$ 

 $\sim$  23  $\sim$ 

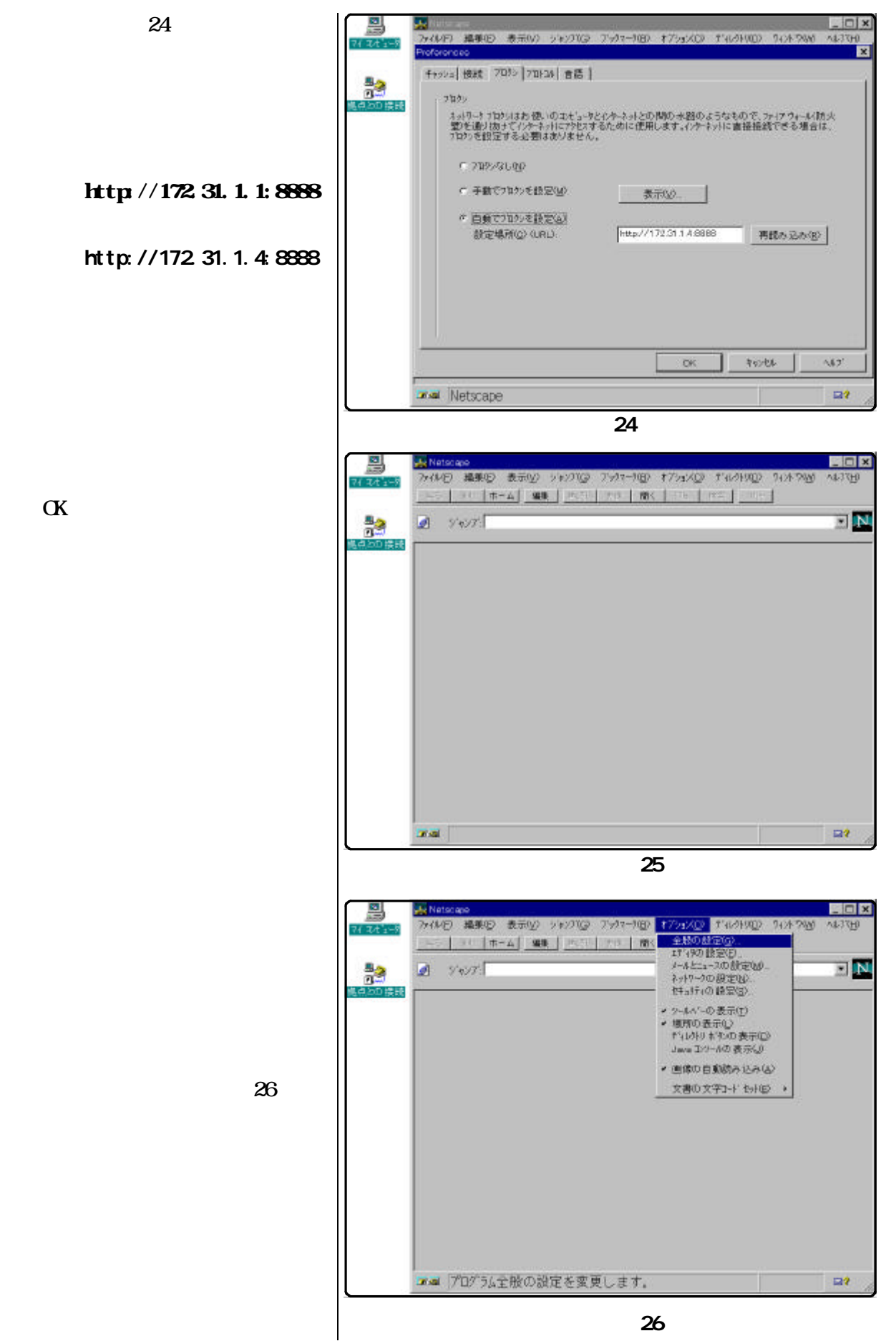

ば「OK」をクリックします。

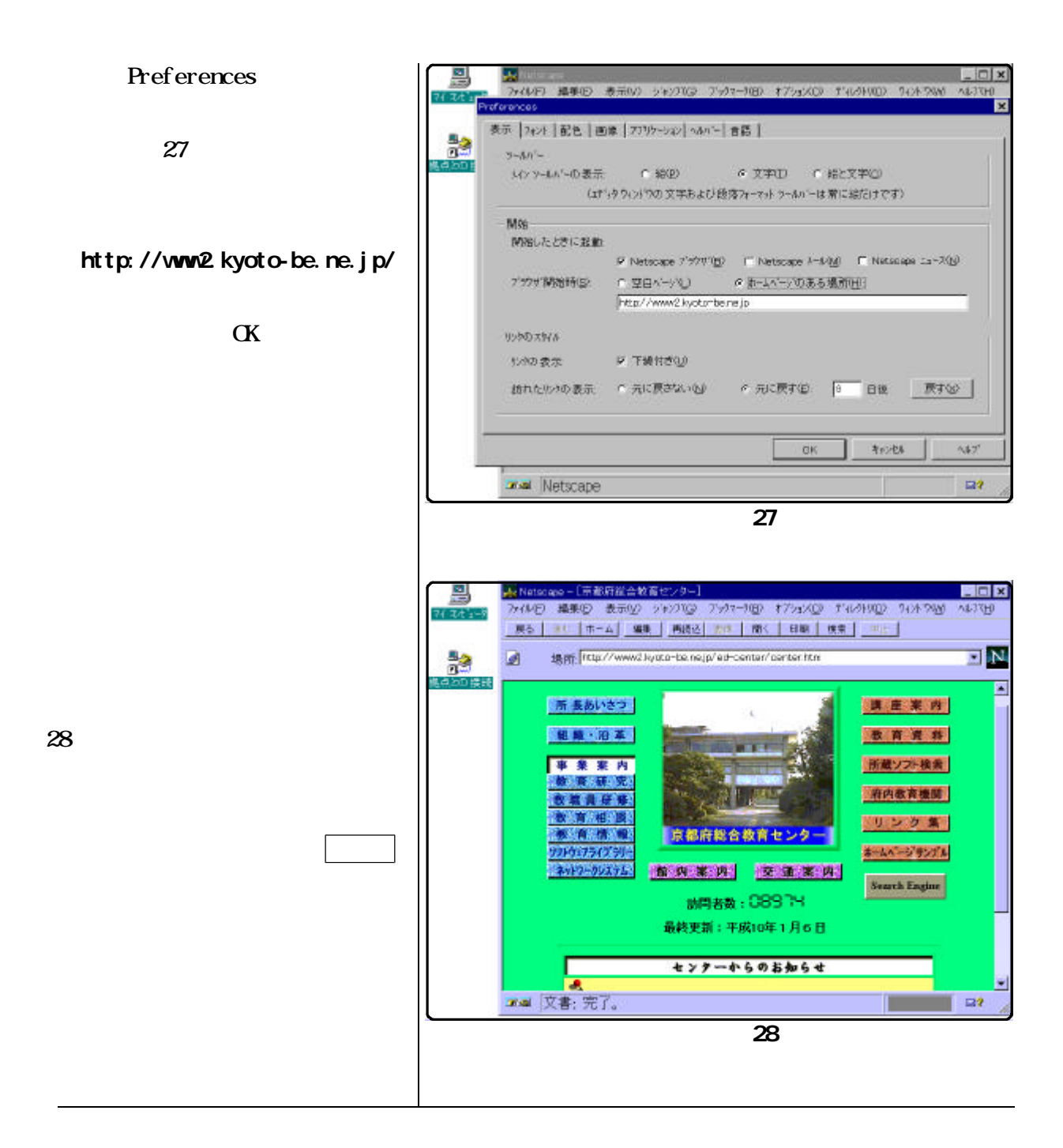

 $($  $29$ 

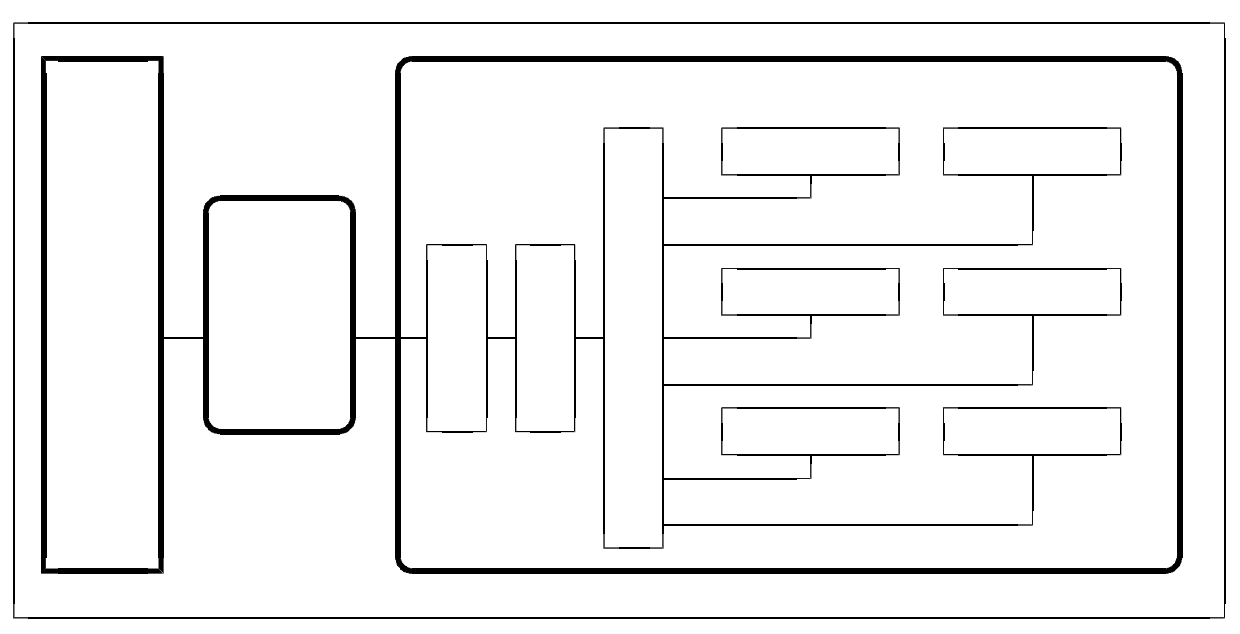

図資-29

 $30\qquad \qquad (\qquad )$ 

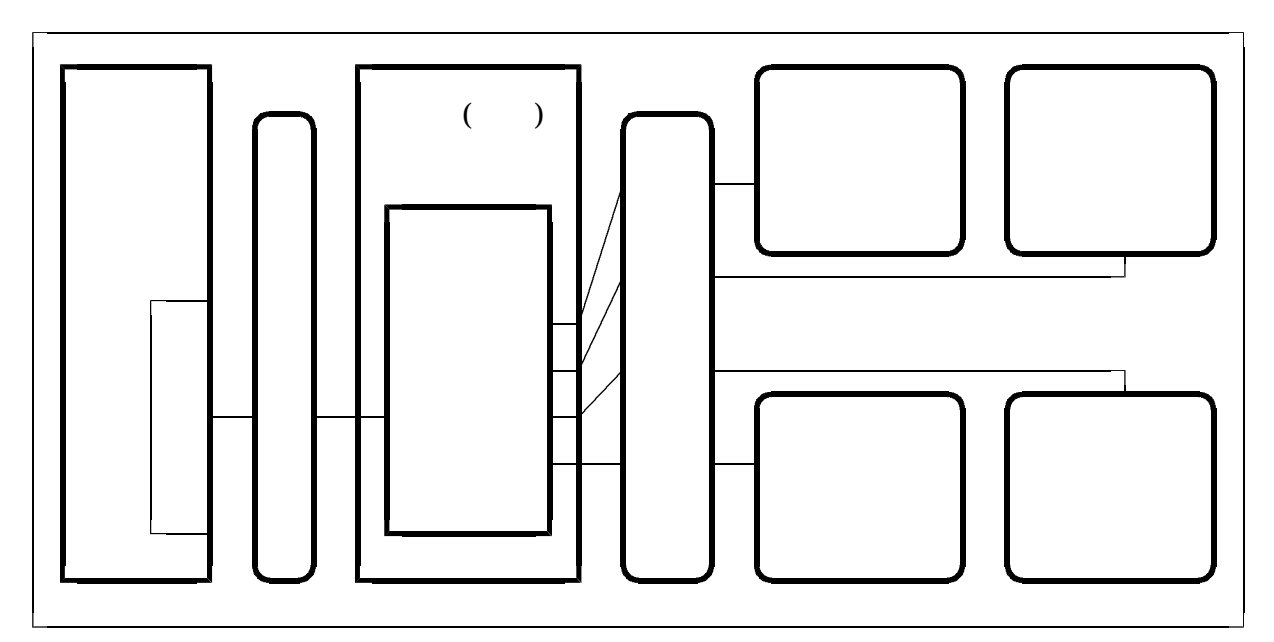

図資-30